## 插件开发框架

该框架是smartbi扩展包的模版项目。

1、首先下载 [extscaffold-Smartbi](https://history.wiki.smartbi.com.cn/download/attachments/21955663/extscaffold-Smartbi.rar?version=2&modificationDate=1525963494000&api=v2) [或extscaffold-Smartbi.cmd工](https://history.wiki.smartbi.com.cn/download/attachments/21955663/extscaffold-Smartbi.cmd?version=1&modificationDate=1470895425000&api=v2)具,用来生成扩展包项目的框架代码。

2、在IE 10或以上的机器中,extscaffold-Smartbi.html可能无法正常工作,可以使用上面的 extscaffold-Smartbi.cmd,双击即可运行

3、解压后用 [IE](http://baike.baidu.com/view/85144.htm) 浏览器打开 extscaffold-Smartbi.html 文件, 浏览器会在页面顶部的信息栏提示"**已限制此网页运行可以访问计算机的脚本和ActiveX控** 件",点击信息栏,在出现的快捷菜单上点击"允许阻止的内容"。最新版本的 IE 会在页面底部提示,直接点击"允许阻止的内容"。

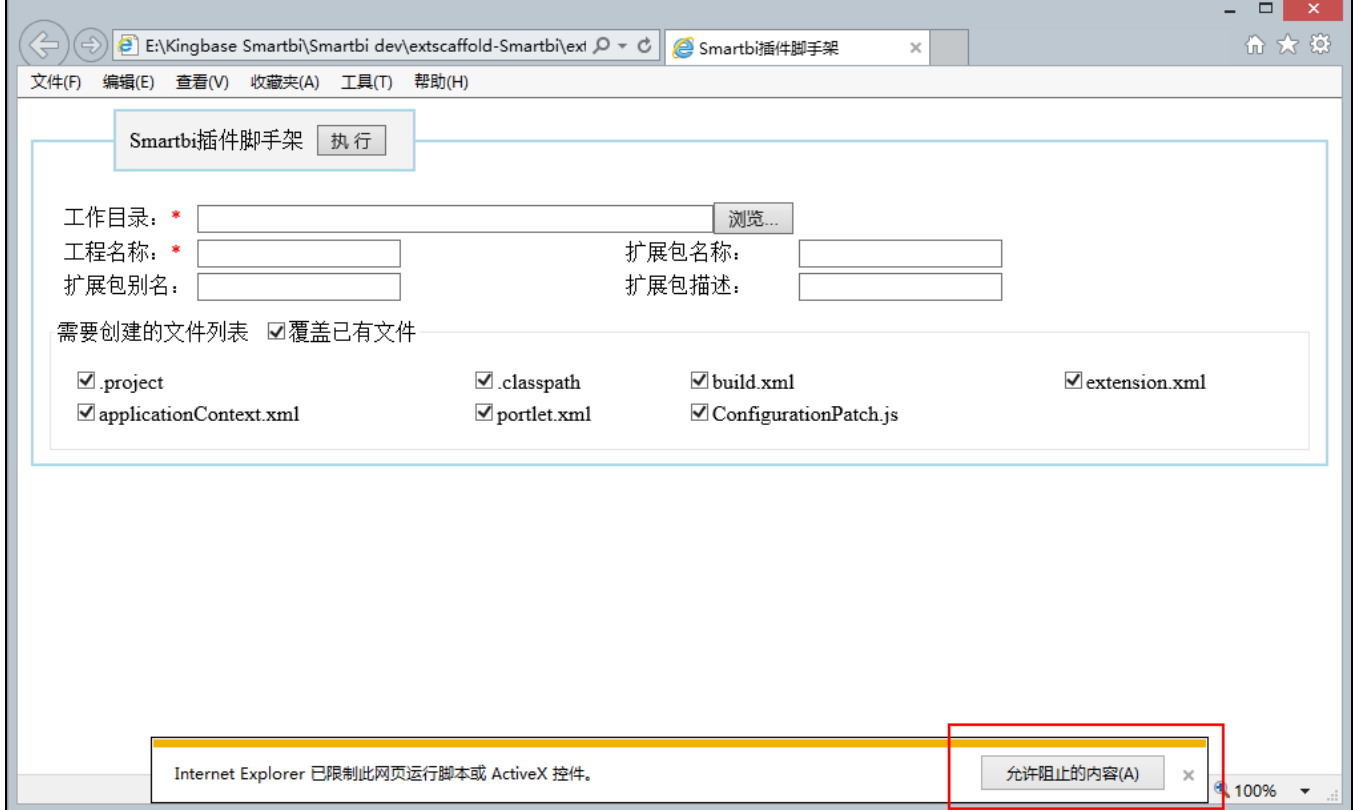

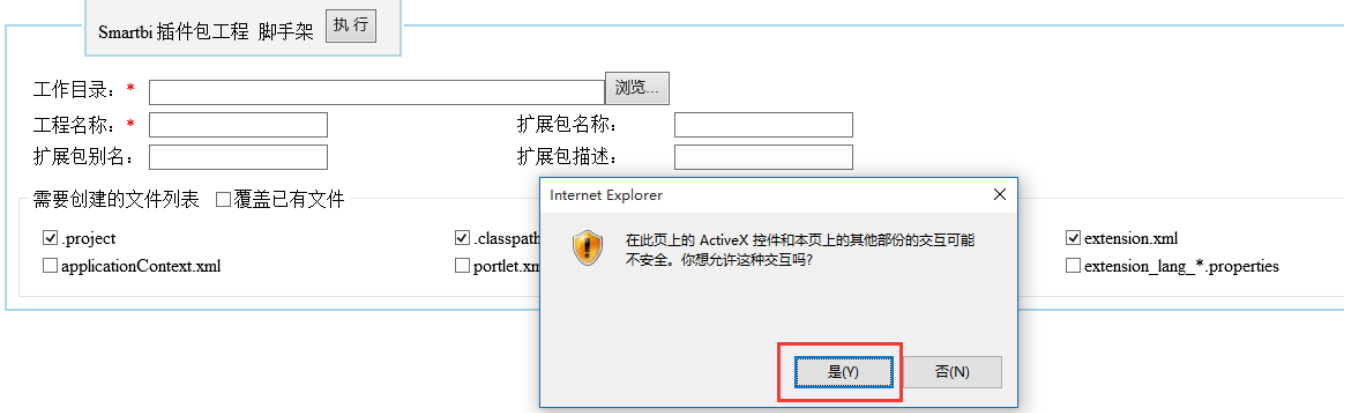

4、在页面上设置"**工作目录**"和"**工程名称**",然后点击"**执行**"按钮,它会在你指定的"D:\Smartbi\_ext\"目录下生成 HelloWorld 项目的全部框架代 码。

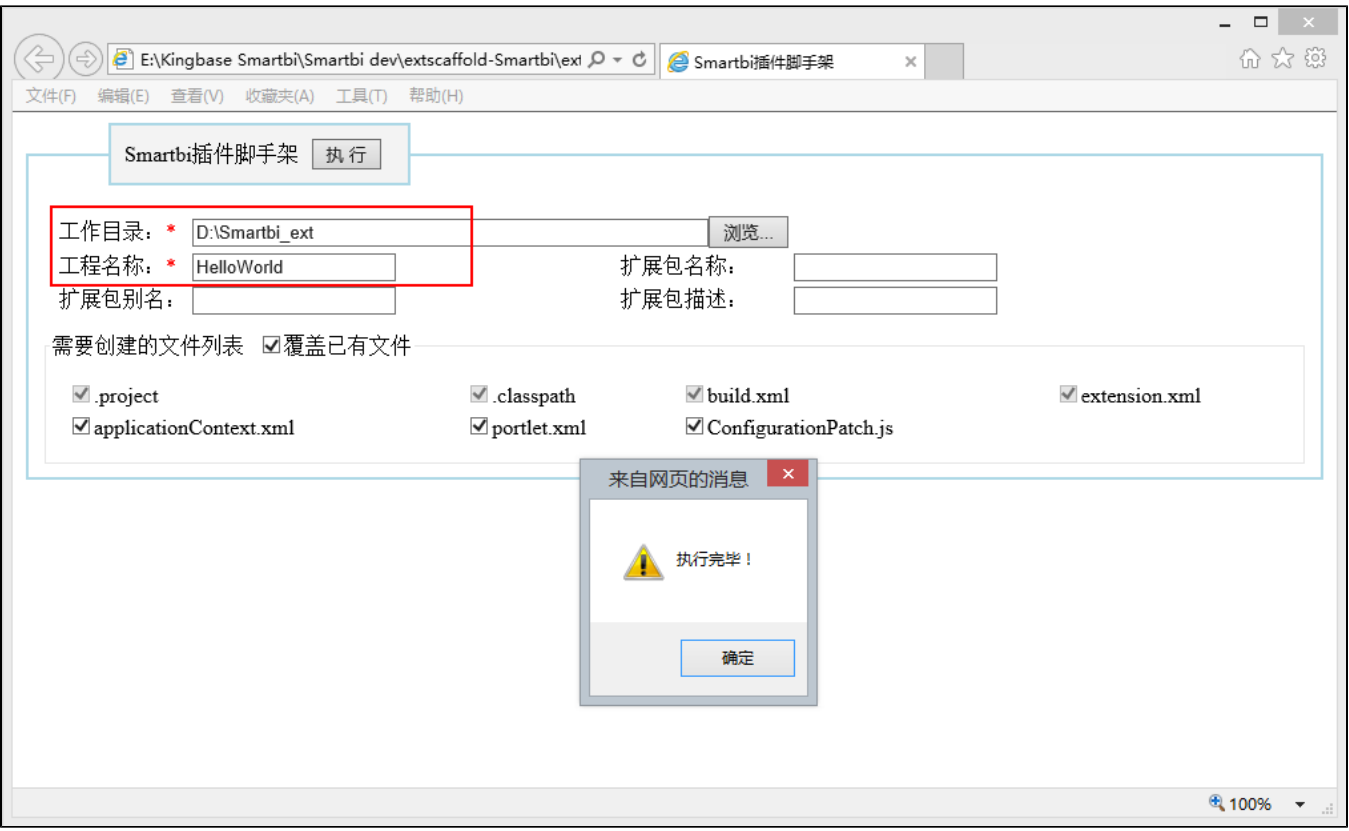